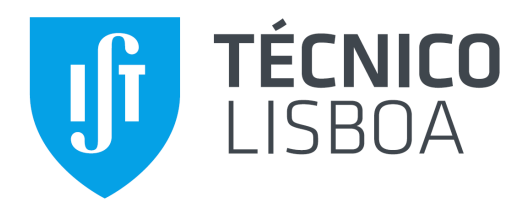

## *Programação Orientada por Objetos*

# Mestrado Integrado em Engenharia Eletrotécnica e de Computadores

## **Projeto**

## Math in Casinos: Video Poker

Grupo nº 14 João Vieira, nº 79191 Guilherme Reis de Moura, nº 78767 Ana Catarina Santos, nº78409

Professora Alexandra Carvalho

## Índice

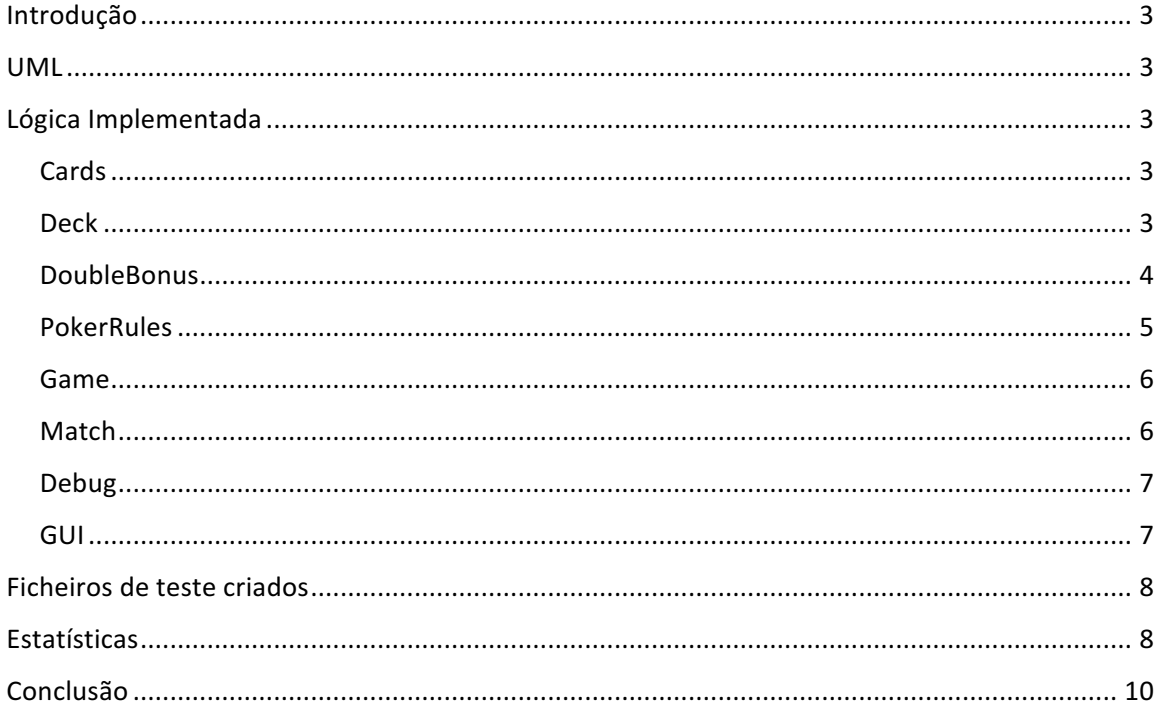

## Introdução

Neste projeto, teve-se como objetivo a programação do jogo VideoPoker, na variante Double Bonus 10/7. Para isso, tomaram-se várias decisões em relação ao design do UML do projeto e, consequentemente, à implementação do código.

Começou-se por criar as classes de baixo nível, como as cartas, o baralho e a mão, passando para a verificação de todas as combinações possíveis. Quando se concluiu a implementação de toda a estratégia associada a esta variante, passou-se para a implementação dos vários modos de jogo e, finalmente, para a implementação da interface gráfica.

Ao longo deste relatório são explicadas as decisões de lógica tomadas para o funcionamento do programa, quer para o design do UML, quer para a escrita do código, assim como o objetivo de se criar os vários ficheiros de teste para utilizar no modo *Debug* e algumas estatísticas realizadas para analisar o desempenho do programa.

### UML

Nesta secção são explicadas as decisões mais importantes relacionadas com o design do UML criado para o projeto.

A ideia geral do design do UML foi conseguir-se alterar o jogo adicionando-se novas classes, nomeadamente criar uma variante de poker sem ser o *DoubleBonus*, com regras específicas relacionadas com o novo tipo de jogo, tendo que implementar a interface PlayVariant. Também é possível colocar no baralho as cartas que se pretendam, não estando obrigado a usar sempre o baralho normal de 52 cartas, usado para este jogo específico.

Os modos de jogo e a *GUI* têm todos uma estrutura idêntica, pelo que se decidiu criar uma classe chamada Match que teria os atributos e métodos em comum a todos e, assim, os 3 modos de jogo e a *GUI* serão subclasses do *Match*.

### Lógica Implementada

Neste capítulo apresentam-se as explicações e os porquês de se terem feito algumas decisões, ao longo do desenvolvimento do trabalho, em cada classe implementada.

#### *Cards*

Para esta classe, considerou-se o tipo enumerado para definir o número e o naipe de cada carta. Utilizou-se este tipo de dados porque as cartas só podem ter determinados números e naipes e, assim, evitam-se tentativas de adicionar números ou naipes que não existam, sem precisar de se fazerem constantes verificações.

Nesta classe, apenas se implementaram métodos para verificações de certos atributos das cartas.

#### *Deck*

Para esta classe, são utilizados dois construtores - um para a versão do jogo Interactive e Simulation, onde é necessário um baralho pré-definido, com as 52 cartas habituais; outro para a versão Debug, que é construído com as que lhe são passadas como argumento.

Para baralhar as cartas, foi utilizado o método da Classe *Collections* denominado *shuffle*, que utiliza o algoritmo *Fisher-Yates shuffle*.

Os restantes métodos são considerados simples como, por exemplo, adicionar ou remover cartas do baralho.

#### *DoubleBonus*

O quadro com os ganhos fornecidos no enunciado foi armazenado num HashMap. Decidiu-se, também, colocar num *HashMap* a tabela das estatísticas, para se associar uma String a valores inteiros de maneira eficiente.

No método *advice*, são criados três *HashMap*: um para identificar as cartas que tenham o mesmo número, outro para cartas com o mesmo naipe e um último que mostra os vários candidatos de straights possíveis. Os três métodos criados para implementar estes HashMap estão descritos na classe abstrata *PokerRules*, que é estendida pelo *DoubleBonus*.

- *computeSameRank*  $\rightarrow$  neste método, é criado um *HashMap* que contém como *keys* todos os ranks das cartas e endereça ArrayLists compostas dos endereços das cartas do rank da *key*. Por exemplo, se na mão existirem 3 cincos, é guardado no índice correspondente ao rank *five* as três posições correspondentes às cartas.
- *computeSameSuit*  $\rightarrow$  raciocínio análogo ao do método *computeSameRank*, mas para os naipes.
- *computeCandidateStraight*  $\rightarrow$  O raciocínio utilizado para a criação deste método pressupõe a ordenação das cartas por *rank* e que todos os possíveis *straights* podem ser contabilizados através do grafo apresentado na figura 1.

$$
\begin{cases} 0 - 1 - 2 - 3 - 4 \\ 1 - 2 - 3 - 4 - 0 \end{cases}
$$

$$
\begin{bmatrix}\n0 & \begin{cases}\n1 & \begin{cases}\n2 & \begin{cases}\n3 \\
4\n\end{cases} \\
2 - 3 - 4\n\end{cases} \\
1 & \begin{cases}\n2 & \begin{cases}\n3 & \begin{cases}\n4 \\
0 \\
4\n\end{cases} \\
4 - 0\n\end{cases} \\
2 - 3 - 4 - 0\n\end{bmatrix} \\
2 - 3 - 4 - 0\n\end{bmatrix}\n\end{bmatrix}
$$

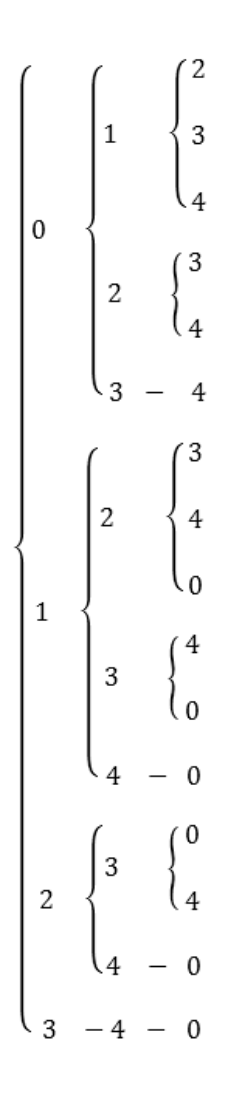

Figura 1 - esquema em forma de árvore com as posições das cartas possíveis para a existência de um straight.

É de notar que o grafo da figura 1 apresenta possibilidades de *straight* com um mínimo de três cartas, pois, para este jogo, não são contabilizados candidatos a *straights* com apenas duas cartas. Também é tido em conta o facto da existência do ás como o low ou high ace. Após a criação do *HashMap* com todas as possibilidades apresentadas na figura 1, sendo a sua key o número de cartas em falta para o straight, ou seja, 0, 1 e 2, são realizados cálculos para verificar se existe, ou não, um straight com as combinações possíveis. Para esta verificação, é subtraído o valor da última carta pelo valor da primeira e, se o resultado for inferior a cinco, indica que há a possibilidade de ocorrência de um *straight*. É tido em especial atenção o caso da carta *ace* e o caso de existirem cartas com o mesmo rank. Esta é uma função geral para filtrar todas as possibilidades de geração de *straights*.

Estes métodos são usados apenas uma vez no código, para cada chamada do método *advice* e *evaluateHand*, sendo apenas consultados os HashMap criados por estes.

#### *PokerRules*

Nesta classe, estão definidos todos os métodos para as verificações da lista de prioridades encontrada no enunciado do projeto, usada na função *advice*, assim como métodos auxiliares (como, por exemplo, o método *intersect*, que é útil nas funções de *straight* e *flush*) para uma implementação mais eficiente dos métodos gerais. Escolheu-se fazer um método para cada possibilidade para uma mais fácil leitura do código, mas principalmente porque alguns métodos são mais específicos de outros como, por exemplo, os vários casos de *straight*, que utilizam o método geral *straight*.

#### *Game*

De maneira análoga ao que acontece na classe *Deck*, existem também dois construtores: um para se utilizar o baralho *default* de 52 cartas e outro para se atribuir cartas dadas pelo utilizador.

Foi criado um método PrepareRound que chama o método shuffle do deck porque o método Debug não utiliza este método e, assim, este método é apenas utilizado no modo *Interactive* e *Simulation*.

#### *Match*

De acordo com a lógica explicada no enunciado, é feita uma máquina de estados, composta por 4 estados: *start*, *round*, *interval* e *afterBet*. Estes estados são aplicados nos modos de jogo *Interactive* e *Debug*, uma vez que, no modo *Simulation*, os comandos são geridos automaticamente pelo programa. Na figura 2 encontra-se uma representação da máquina de estados.

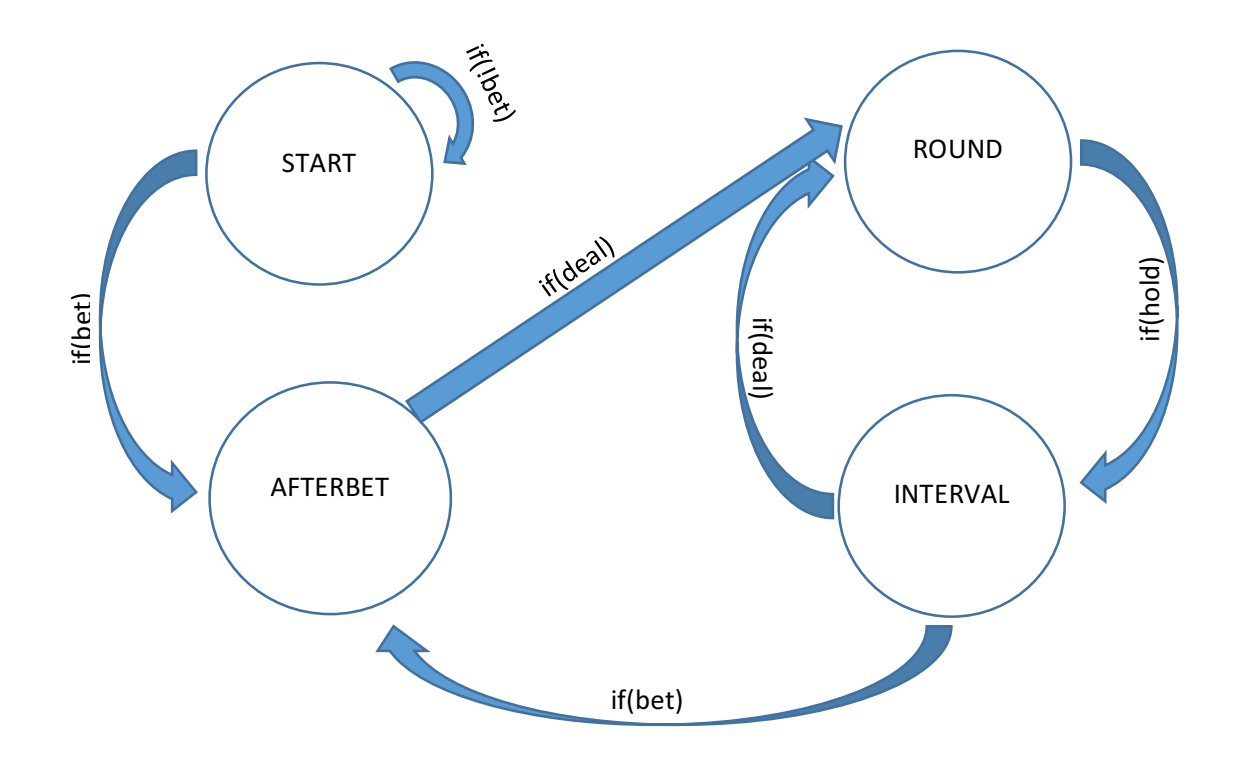

*Figura 2 - Máquina de Estados para a execução do jogo no modo interactive e Debug.*

- *start*  $\rightarrow$  estado de começo do jogo. Apenas se podem fazer os comandos *bet* e *quit*.
- *afterBet* → estado seguinte ao *start*, ou seja, estado seguinte a ser feita uma aposta nova. Só se pode fazer o comando *deal*.
- *round*  $\rightarrow$  estado seguinte ao *afterBet*, ou seja, estado em que se decidem as cartas com que se quer, ou não, ficar na mão. Podem-se fazer os comandos *hold* e *advice*.
- *interval*  $\rightarrow$  estado seguinte ao Round, ou seja, o estado em que o jogador recebe os dados, antes de se fazer uma nova aposta. Podem fazer-se os comandos *bet*, *deal* e *quit*.

Os comandos *credits* e statistics podem ser efetuados em qualquer um dos estados, não sendo alterado o mesmo.

#### *Debug*

A diferença entre esta classe e a classe *Interactive* é a forma de ler os argumentos: enquanto que, no *Interactive*, os argumentos são lidos do teclado, no modo *Debug* são lidos de ficheiros. Na leitura dos ficheiros, são ignorados os espaços independentemente do seu tamanho e o ficheiro também pode ter várias linhas. Todos os valores retirados do ficheiro dos comandos são colocados num *ArrayList*, sendo que comandos que possam ter argumentos extra, como o *bet* e o *hold*, são armazenados como *String* numa só célula do ArrayList, para facilitar a implementação nos métodos já descritos.

#### *GUI*

Foi decidido implementar uma interface gráfica para a utilização dos modos *Interactive* e Simulation. Inicialmente, é apresentada uma janela a pedir o crédito inicial e, de seguida, aparece a janela principal com o jogo, conforme a figura 3.

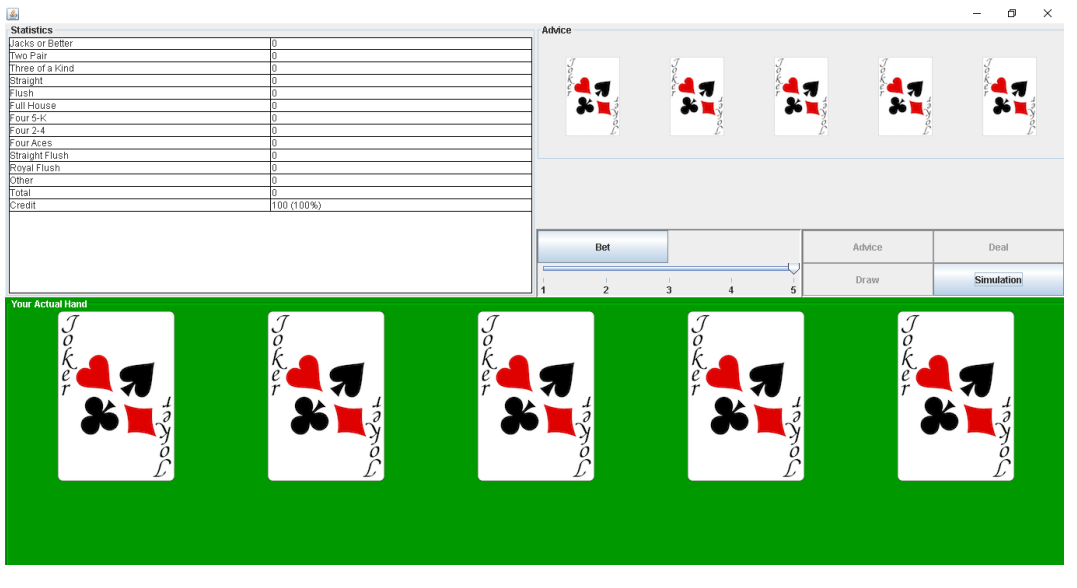

*Figura 3 - interface gráfica na fase inicial do jogo.*

Se se pretender correr o jogo no modo *Simulation*, a qualquer momento do jogo, é possível premirse o botão Simulation e apresenta-se a janela apresentada na figura 4, mas sem os valores em Credit, *Bet* e *N Bets* preenchido.

| 鱼                     |     |               |     | X   |
|-----------------------|-----|---------------|-----|-----|
| Control               |     |               |     |     |
| 1000<br>Credit<br>Bet | 5   | <b>N</b> Bets | 100 | Go! |
| <b>Statistics</b>     |     |               |     |     |
| Jacks or Better       | 14  |               |     |     |
| Two Pair              | 13  |               |     |     |
| Three of a Kind       | 13  |               |     |     |
| Straight              | 2   |               |     |     |
| Flush                 | 4   |               |     |     |
| Full House            | 1   |               |     |     |
| Four 5-K              | 0   |               |     |     |
| Four 2-4              | 0   |               |     |     |
| Four Aces             | 0   |               |     |     |
| Straight Flush        | 0   |               |     |     |
| Royal Flush           | 0   |               |     |     |
| Other                 | 53  |               |     |     |
| Total                 | 100 |               |     |     |
| Credit                |     | 1070 (107%)   |     |     |

*Figura 4 - Janela da Interface para o jogo em modo Simulation.*

Na parte inferior, são mostradas as cartas que, inicialmente, estão viradas para baixo; no canto superior esquerdo, apresenta-se uma tabela que vai sendo atualizada ao longo do jogo com as estatísticas e, no canto superior direito, encontra-se uma janela com o advice, que mostra as cartas com que se devem ficar, outra janela com o texto de vitória ou derrota e, por fim, uma janela com botões que implementa os comandos possíveis de usar pelo utilizador. Esta interface implementa a máquina de estados descrita anteriormente, não deixando o utilizador realizar funções que não estão permitidas em cada estado. Em relação ao comando bet, o utilizador pode escolher o valor da sua aposta, pelo *JSlider* ou, se não for utilizado, a aposta é feita de acordo com o enunciado, ou seja, ou aposta os 5 créditos caso seja a primeira vez, ou aposta o valor anterior. Em relação ao comando *hold*, este é efetuado pelo utilizador ao carregar nas cartas com que pretende ficar, seguido da pressão do botão draw, de maneira análoga ao que acontece no exemplo.

### Ficheiros de teste criados

Os primeiros 3 ficheiros usados no modo *Debug* foram focados na demonstração da correta análise de todas as mãos vencedoras através de todas as funções implementadas, consoante alguns casos apresentados no enunciado.

Para o quarto conjunto de ficheiros de cartas e comandos, é testada a máquina de estados, ou seja, se é possível correr certos comandos em certas partes da máquina de estados, como, por exemplo, começar o jogo com um *deal*. É também testado a entrada de comandos ilegais como, por exemplo, uma aposta com um valor diferente de [1, 5], o comando *hold* com índices fora do intervalo [1, 5] ou comandos que não estejam programados.

Para o último conjunto de ficheiros, foram testados erros relacionados com os ficheiros das cartas como, por exemplo, cartas que não existam. Caso algum *input* não seja válido, o programa não é iniciado.

### **Estatísticas**

A tabela 1 mostra as estatísticas para cada mão possível, considerando mil rondas, cada uma com 1 milhão de apostas. Estas estatísticas podem ser comparáveis com as presentes no site onde o projeto foi inspirado. Verifica-se que os valores obtidos são muito semelhantes aos do site.

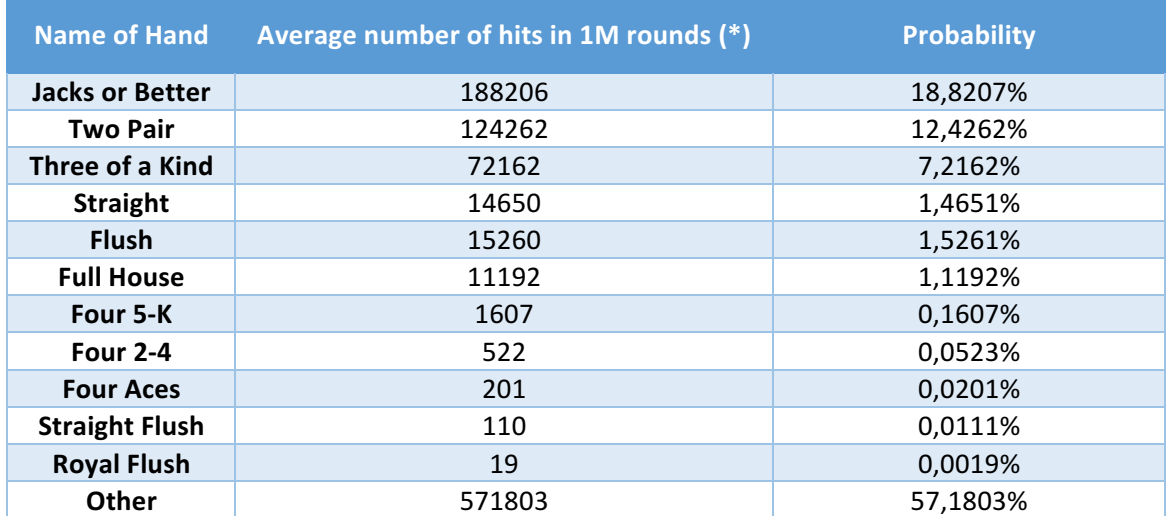

*Tabela 1 - Probabilidade de se obter as mãos consideradas no jogo.*

(\*) média de ocorrências em mil sequências de 1 milhão de rondas.

A tabela 2 mostra a percentagem de retorno em relação aos valores das apostas feitas em cada ronda. Estes resultados foram obtidos a partir da média da percentagem do retorno de mil sequências, cada uma com um milhão de apostas. Também é mostrado o intervalo a 95% para estes resultados.

| Amount for each bet | Average return | <b>Confidence Interval (95%)</b> |
|---------------------|----------------|----------------------------------|
|                     | 98,5736%       | [97,8057; 99,3241]               |
| י                   | 97,2186%       | [95,6812; 98,8322]               |
| 3                   | 95,8337%       | [93,6151; 98,1100]               |
| 4                   | 94,4357%       | [91, 2880; 97, 5112]             |
|                     | 98,2470%       | [93,3180; 103,5335]              |

Tabela 2 - Percentagem de retorno tendo em conta o valor apostado em cada ronda.

#### A figura 5 contém os histogramas cuja análise produziu os resultados apresentados na tabela 2.

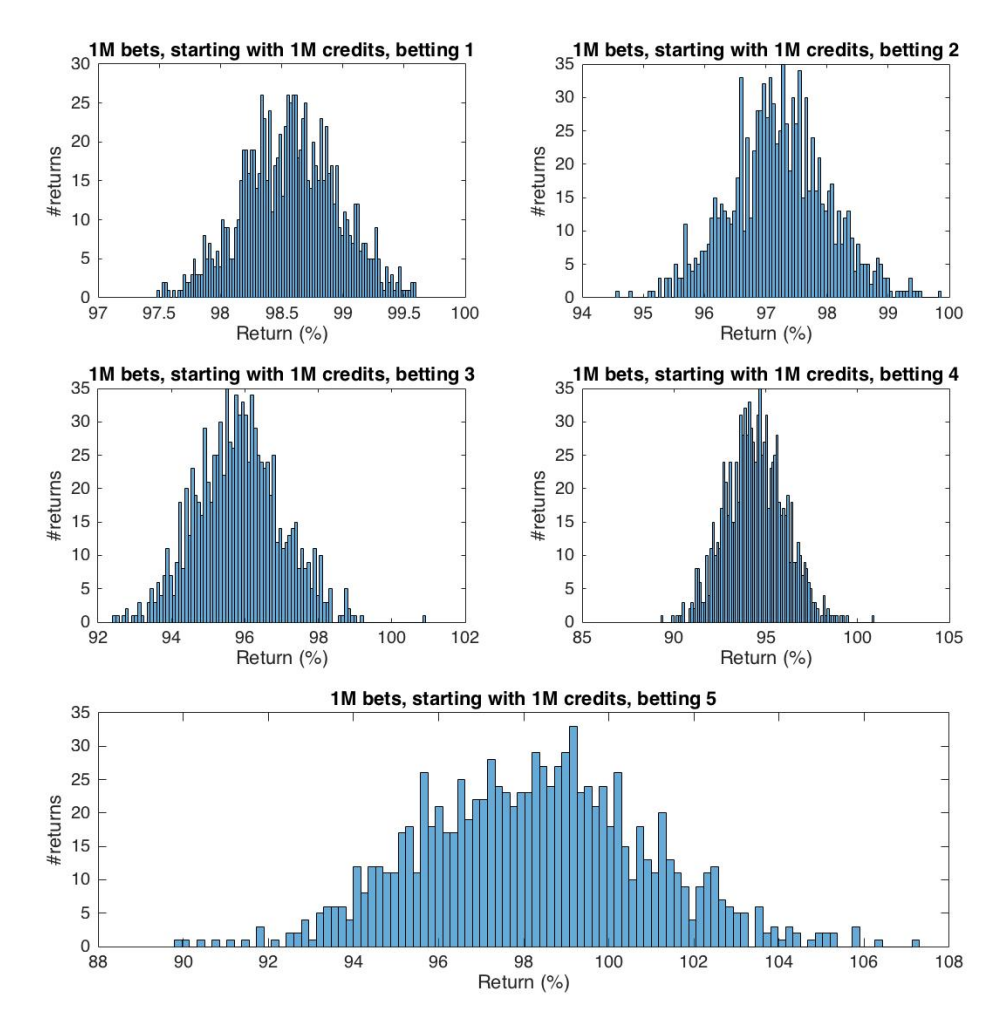

*Figura* 5 - Histogramas analisados para a realização das estatísticas apresentadas na tabela 2.

## Conclusão

Com este projeto, foi possível desenvolver toda uma aplicação na linguagem de programação Java, o que proporciona aos alunos toda uma gestão de tempo, recursos e decisões que, de outra forma, não seria possível.

Na nossa opinião, a parte mais complexa do trabalho foi a implementação do método *advice*, pois é este o responsável, para além do correto funcionamento do programa, do desempenho eficiente do mesmo.

O correto funcionamento do programa foi testado de várias formas: com as 81 mãos difíceis fornecidas no enunciado (estas foram deixadas no programa num método privado apenas para efeitos de desenvolvimento) e com os ficheiros de teste criados e submetidos.

Todo o projeto foi desenvolvido de forma a poder ser utilizado para outras variantes de jogo, sem ser necessário alterarem-se as classes implementadas. Também se decidiu criar a interface gráfica com os modos *Interactive* e Simulation, para uma melhor experiência ao utilizar a aplicação.

Foram ainda feitas estatísticas acerca do retorno em função do valor apostado fazendo sequências de mil simulações com 1 milhão de rondas cada a começar com um crédito de 1 milhão para cada montante de aposta possível. Pela análise dos resultados verificou-se que o retorno teórico para cada um dos casos aproxima-se do intervalo de confiança obtido por simulação e que a probabilidade de saída de cada mão está de acordo com aquelas apresentadas no site onde o projeto foi inspirado.

Concluindo, pensamos que o trabalho foi implementado de uma maneira correta e eficiente de acordo com os requisitos.